# **Type: Custom parser**

In addition to the product-specific configurations, you also have the option of adapting the configuration individually to your devices. So-called "parsers" are sent for this, which you can configure directly in the alarm device management.

There are various options and levels of complexity for all users from beginners to experts.

## **Variant 1: Simple configuration**

With the simplest configuration, you only need to fill in two additional things. You can leave all other fields blank.

#### **1) prefix**

Enter a prefix that ensures that there are no multiple configurations for one alarm type.

#### **2) alarm type**

Next, select the alarm type.

#### **3) tokens**

Choose a token, which you enter in the subject of the email. This is used to ensure that the email comes from a authorized device.

#### **4) Regular expression rule**

The text content is added here, which is identified as the trigger for an email to EVALARM.

With the blue checkbox, you can also test whether the message you set would trigger this alarm. Then the message "This message matches the regular expression rule" appears.

## **Variant 2: Configuration with a fixed location / standard alarm ID**

In addition to simply triggering the alarm, a location or section can be stored in the [building structure](https://wiki.evalarm.de/display/EPWE/12.+Building%2C+Alarm+and+Room+Sectors).

The configuration follows the same principle as before.

#### **1) prefix**

Enter a prefix that ensures that there are no multiple configurations for one alarm type.

#### **2) Standard alarm ID**

Then you specify which parameters of the alarm ID. In this case - fixed alarm ID or fixed location - you must define all three parameters /numbers:

#### **A) ID of the alarm system**

- **B) Zone number**
- **C) Detector number**

These parameters are necessary to identify the right [building structure](https://wiki.evalarm.de/display/EPWE/12.+Building%2C+Alarm+and+Room+Sectors).

### **3) alarm type**

Next, select the alarm type.

#### ∽ **Beispiel**

- email text: "fire"
- regular expression rule: "fire"

l el

- alarmtype: fire
- token: 12345
- system alarm ID: 1
- $\bullet$ detector group number: 15
- detector number: 2 $\bullet$

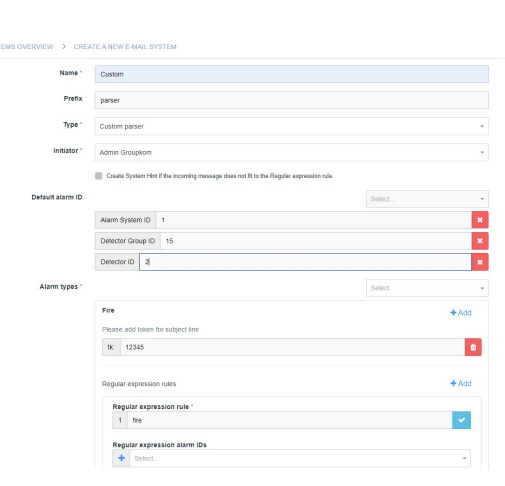

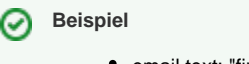

parser Custom parse

tk: 12345

Regular ex<br>
1 Fre

- email text: "fire"
- regular expression rule: "fire"
- alarmtype: fire token: 12345

#### **4) tokens**

Choose a token, which you enter in the subject of the email. This ensure that the email comes from a authorized device.

#### **5) Regular expression rule**

The alarm triggering text content is added here.

With the blue checkbox, you can also test whether the message you set would trigger this alarm. Then the message "This message matches the regular expression rule" appears.

## **Variant 3: configuration with variables**

According to the fixed location, it is also possible that the output device sends a variable value. This can e.g. be necessary if a fire alarm system sends a message with the triggering detector.

The configuration depends on the number of variable fields.

It is important that regardless of the combination of variant 3, all three parameters / numbers are always filled in at the end!

For adding variable text content, so-called "Regular Expressions" used. These are a kind of defined placeholders for the fixed format of a message. You can find more information on regular expressions here.

**Beispiel**

 $\bullet$  $\bullet$  $\bullet$  $\bullet$  $\bullet$ 

Circlen **Prefix** parser Custom Administration

Alarm System ID

i. tk: 12345

di quo

Regular express<br>1 fre.?(\d+):

Q

email text: "fire 15"

alarmtype: fire

system alarm ID: 1 (fixed) detector group number: 15 (fixed)

regular expression rule: "fire.?(\d+).?" regular expression alarm ID: "detector number"

detector number: 15 (variable from email text)

 $\vert x \vert$ 

 $\vert x \vert$ 

**o** 

### **Combination 1: One variable and two fixed alarm IDs**

#### **1) prefix**

Enter a prefix that ensures that there are no multiple configurations for one alarm type.**2) Standard alarm ID**

First you can define which parameter (s) of the Alarm ID should be defined as fixed. These are then not read from the message, but always delivered directly with it. For this you have to define the fixed IDs / parameters with a number.

These parameters are then given directly with the alarm and are used to identify the section in the building structure. This location is then automatically triggered.

#### **3) alarm type**

Next, select the alarm type.

#### **4) tokens**

Choose a token, which you enter in the subject of the email. This ensure that the email comes from a authorized device.

### **5) Regular expression rule**

The text content is added here, which is identified as the trigger of an SMS to EVALARM. The parsing follows the syntax of regular expressions.

You can use the following example to define a fixed message with a variable number:

XXXX.?(\d+).?

"XXXX" stands for any word that you can freely choose.

".?" stands for any number of characters after this word - e.g. a space.

"( $\Diamond$  d +)" stands for a number with a length of 1 or more.

"/" separates all three numbers from one another: " $(\nabla d +) / (\nabla d +) / (\nabla d)$ +)"

With the blue checkbox on the right, you can also test whether the message you set would also trigger this alarm. Then the message "This message matches the regular expression rule" appears.

 $\langle \bullet \rangle$  You can also define more than one regular expression rule for an individual parser! This makes e.g. It makes sense if a system sends many different messages and these are supposed to trigger different alarms. You can easily create another rule with the "Add" button.

### **6) Regular expression Alarm ID**

You can then use the "Regular Expression Alarm ID" field to select the section for which the two variables apply.

It is important that you observe the correct order of the digits and select the alarm IDs accordingly!

### **Combination 2: Two variable and one fixed alarm ID**

### **1) prefix**

Enter a prefix that ensures that there are no multiple configurations for one alarm type.

#### **2) Standard alarm ID**

First you can determine which parameter (s) of the Alarm ID should be defined as fixed. This information is then not read from the message, but always delivered directly with it. For this you have to define the fixed IDs / parameters with a number.

These parameters are then given directly with the alarm and are used to identify the section in the building structure. This triggered the location automatically.

#### **3) alarm type**

Next, select the alarm type.

#### **4) tokens**

Choose a token, which you enter in the subject of the email. This ensure that the email comes from a authorized device.

#### **5) Regular expression rule**

The text content is added here, which is identified as the trigger for an email to EVALARM. The parsing follows the syntax of regular expressions.

You can use the following example to define a message with two variable numbers:

#### の **Beispiel**

- email text: "fire 15/1"
- regular expression rule: "fire.?(\d+)/(\d+).?"
- regular expression alarm ID: "detector number"
- alarmtype: fire
- system alarm ID: 1 (fixed)
- detector group number: 15 (variable from email text)
- detector number: 15 (variable from email text)

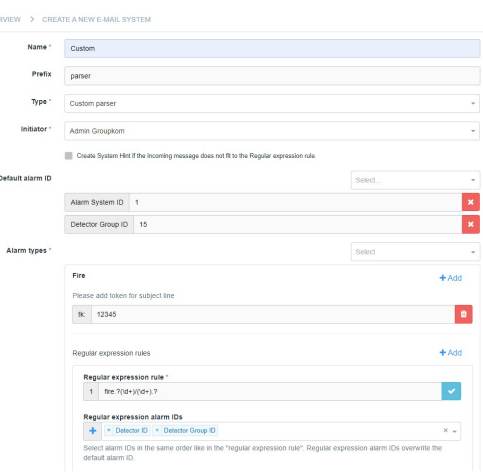

#### $XXXX.$ ?(\d+)/(\d+).?

"XXXX" stands for any word that you can freely choose.

".?" stands for any number of characters after this word - e.g. a space.

"( $\Diamond$  d +)" stands for a number with a length of 1 or more.

"/" separates the two numbers: " $(\nabla d + (\nabla d +)^n)$ "

With the blue checkbox on the right, you can also test whether the message you have set would also trigger this alarm. Then the message "This message matches the regular expression rule" appears.

You can also define more than one regular expression rule for an individual parser! This makes e.g. It makes sense if a system sends many different messages and these are supposed to trigger different alarms. You can easily create another rule with the "Add" button.

#### **6) Regular expression Alarm ID**

You can then use the "Regular Expression Alarm ID" field to select the section for which the two variables apply. The selection must be the fields missing in "1) Standard Alarm ID".

 $\langle \bullet \rangle$  It is important that you observe the correct sequence of the digits and select the alarm IDs accordingly!

### **Combination 3: Three variable alarm IDs**

#### **1) prefix**

Enter a prefix that ensures that there are no multiple configurations for one alarm type.

### **2) Standard alarm ID**

With this combination, the Standard Alarm ID field is left completely empty. All numbers are generated by variables.

#### **3) alarm type**

Next, select the alarm type.

#### **4) tokens**

Choose a token, which you enter in the subject of the email. This ensure that the email comes from a authorized device.

### **5) Regular expression rule**

The text content is added here, which is identified as the trigger for an email to EVALARM. The parsing follows the syntax of regular expressions.

You can use the following example to define a message with three variable numbers:

#### **Beispiel** ⊘

- email text: "fire 15/1/1"
- regular expression rule: "fire.?(\d+)/(\d+)/(\d+).?"
- regular expression alarm ID: "detector number"
- 
- alarmtype: fire
- system alarm ID: 1 (variable from email text)
- detector group number: 15 (variable from email text)
- detector number: 15 (variable from email text)

#### E-MAIL SYSTEMS OVERVIEW > CREATE A NEW E-MAIL SYSTEM

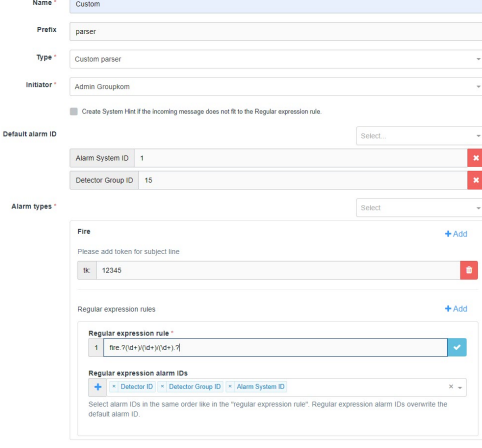

#### $XXXXXX,Y(\d+)/(\d+)/(\d+).?$

"XXXX" stands for any word that you can freely choose.

".?" stands for any number of characters after this word - e.g. a space.

"( $\sqrt{d}$  +)" stands for a number with a length of 1 or more.

"/" separates all three numbers from each other: " $(\lambda d +) / (\lambda d +) / (\lambda d +)$ "

With the blue checkbox on the right, you can also test whether the message you have set would also trigger this alarm. Then the message "This message matches the regular expression rule" appears.

You can also define more than one regular expression rule for an individual parser! This makes e.g. It makes sense if a system sends many different messages and these are supposed to trigger different alarms. You can easily create another rule with the "Add" button.

#### **6) Regular expression Alarm ID**

You can then use the "Regular Expression Alarm ID" field to select the section for which the two variables apply.

 $\langle \cdot \rangle$ It is important that you observe the correct sequence of the digits and select the alarm IDs accordingly!

## **Automatic system notification**

If the incoming messages do not match the previously defined regular expressions, a system message can be generated automatically. You will be informed immediately if your technical system sends an incorrect message and can react to it as quickly as possible.

In order to generate an automatic system message, activate the checkbox "Create system message if an incoming message does not match the regular expression rule".